# **CALCULADORA METANALÍTICA:** *SOFTWARE* **PARA METANÁLISE BAYESIANA DE PROPORÇÕES**

Letícia Souza GOMES<sup>1</sup> Adriano Polpo DE CAMPOS<sup>2</sup> Carlos Alberto de Bragança PEREIRA<sup>3</sup> Camila Bertini MARTINS<sup>4</sup>

- RESUMO: Devido à relevância do uso de técnicas de revisão sistemática e metanálise na aquisição de informações consistentes e fidedignas nas diversas áreas do conhecimento, este artigo apresenta a versão preliminar 1.0.0 do *software* Calculadora Metanalítica, desenvolvido nas linguagens R e C#, com interface gráfica amigável, que realiza uma metanálise bayesiana de proporções. O *software* possibilita que o usuário entre com os pesos dos estudos, caso desejar. Além do gráfico resultante da metanálise, também pode ser salvo um arquivo texto que possibilita a realização de análises complementares. Os passos para instalação e utilização do programa são aqui descritos. Para aplicação do *software* é apresentado um exemplo de metanálise para a prevalência de sintomas depressivos em idosos brasileiros hospitalizados em unidades de saúde do Brasil. Ao final, são apresentadas algumas considerações da utilização da Calculadora Metanalítica.
- PALAVRAS-CHAVE: Metanálise; *software*; ensaios de Bernoulli; inferência bayesiana.

### **1 Introdução**

O aumento do volume de publicações disponíveis nas diversas áreas do conhecimento, principalmente na área da saúde, pode atrasar consideravelmente a atualização da formação especializada de um profissional desta área. A participação ativa desses profissionais na gestão dos serviços de saúde direcionados às políticas de intervenções baseadas em evidência torna-se cada dia mais necessária (TURCI *et al*., 2010). Assim, observa-se um aumento do uso das técnicas de revisão sistemática e de metanálise, ferramentas úteis e necessárias para aquisição de informações consistentes e fidedignas.

A revisão sistemática é uma pesquisa planejada, com o objetivo de responder uma questão específica, para selecionar as melhores evidências disponíveis já publicadas e disponibilizadas. A metanálise é um método estatístico que combina informações quantitativas de fontes distintas e selecionadas pela revisão sistemática. Ou seja, metanálise

 $\overline{a}$ 

<sup>1</sup> Universidade Federal de São Paulo - UNIFESP, Instituto de Ciência e Tecnologia, Caixa Postal, CEP: 12247- 014, São José dos Campos, SP, Brasil. E-mail: *letsouzagomes@gmail.com*

<sup>2</sup> Universidade Federal de São Carlos - UFSCar, Departamento de Estatística, Caixa Postal: 676, CEP: 13565-905, São Carlos, SP, Brasil, E-mail: *polpo@ufscar.br*

<sup>3</sup> Universidade Federal do Mato Grosso do Sul – UFMS, Instituto de Matemática Aplicada, Caixa Postal 549, CEP: 79070-900, Campo Grande, MS, E-mail: *[cpereira@ime.usp.br](mailto:cpereira@ime.usp.br)*

<sup>4</sup> Universidade Federal de São Paulo - UNIFESP, Departamento de Medicina Preventiva, Caixa Postal, CEP: 05315-970, São Paulo, SP, Brasil, E-mail: *[cb.martins@unifesp.br](mailto:cb.martins@unifesp.br)*

é uma metodologia estatística que combina informações quantitativas disponíveis na literatura sobre um mesmo assunto; uma das principais técnicas estatísticas de combinação de informações científicas sobre um mesmo problema. A metanálise convencional considera apenas os resultados resumidos de cada estudo – proporção, diferença entre médias, risco relativo, p-valor, entre outros – para então combiná-los por meio de uma média ponderada

Um dos problemas usuais da metanálise é a heterogeneidade entre os estudos e, uma forma de contornar esse problema é incorporá-la à análise estatística. A metodologia estatística usada pelo *software* é a bayesiana. Neste paradigma é intrínseca a utilização da variabilidade entre os estudos selecionados para a metanálise. Nesta metanálise bayesiana obtém-se as densidades a posteriori de cada estudo selecionado e, de posse dessas densidades considera-se a média ponderada das funções de densidade, a densidade metanalítica. Apesar do método ser bem geral, o presente trabalho restringe-se aos problemas que surgem com os processos de Bernoulli. Isto é, em todos os estudos selecionados as frequências de "sucessos" e "fracassos" são as observações consideradas. A razão deste trabalho restringir-se às estatísticas das proporções é o fato da metanálise ser complexa e abrangente. O *software* Calculadora Metanalítica, versão 1.0.0, com interface gráfica amigável, principal objeto deste trabalho, está aqui descrito.

## **2** *Software*

## **2.1 Modelo estatístico**

O modelo considerado para a mistura de proporções foi proposto por Bueno *et al*. (2002) a partir da análise de dados de três populações de roedores do Estado de Santa Catarina, Brasil. Martins *et al*. (2018) trata de situações mais gerais e descreve a teoria necessária. E, o artigo de Pereira (2014) resume a metodologia para o caso da mistura de proporções.

O modelo estatístico utilizado é Bernoulli com parâmetro *p* (proporção populacional de sucesso). Para cada estudo *j* (*j* = 1,..,*J*), após a observação *x<sup>j</sup>* da variável aleatória *Xj,* obtém-se a respectiva função de verossimilhança. E, se a distribuição a priori de *p* é Uniforme (0,1), a distribuição a posteriori de *p*, dado os dados, segue densidade Beta com parâmetros  $y_i + 1 e n_i - y_i + 1$ , sendo  $y_i$ o número observado de sucessos no estudo *j*, e  $n_i$ o tamanho amostral do *j*-ésimo estudo. Assim, a distribuição a posteriori metanalítica do parâmetro de interesse é dada pela soma ponderada de todas as distribuições a posteriori de cada estudo pertencente à metanálise.

#### **2.2 Linguagens de programação**

As linguagens de programação escolhidas para o desenvolvimento da interface proposta neste trabalho foram: a linguagem R, linguagem C# e *framework .NET*. O R foi escolhido por ser uma linguagem de programação estatística que contém os pacotes e as ferramentas necessárias para a criação de gráficos e programação de modelos (IHAKA e GENTLEMAN, 1996; R CORE TEAM, 2018). A linguagem para a criação da interface gráfica e interoperabilidade com a linguagem estatística, foi devido a já existência de um pacote no *framework* .*NET* e, também, por ser uma aplicação *desktop*, ou seja, não construída para *Web*.

#### **2.3 Instalação**

Uma vez criada a Calculadora Metanalítica, qualquer pesquisador que deseja realizar esse tipo de análise, obterá resultados de uma maneira fácil, rápida e eficiente. A seguir, descrevem-se os passos para sua instalação e utilização.

1. Instale o *software* R (versão acima de 2.1.1), para tal, visite [https://www.r](https://www.r-project.org/)[project.org/](https://www.r-project.org/) e siga as instruções.

2. Descompacte o arquivo zipado da Calculadora Metanalítica, disponibilizado pelos desenvolvedores via e-mail: [calculadora.metanalitica@gmail.com.](mailto:calculadora.metanalitica@gmail.com)

3. Procure e execute o arquivo "CalculadoraMetanalítica.exe".

## **2.4 Para utilizar a calculadora metanalítica**

Para utilizar a Calculadora Metanalítica, pressupõe-se que os passos 1 a 3 foram realizados.

O programa inicia-se com uma "*Splash Screen*", pequena janela, que exibe o nome do *software* e o progresso dos carregamentos necessários, antes que o mesmo possa ser utilizado. Após seu carregamento, será exibido sua janela principal, Figura 1. No menu "*Ajuda"*, canto superior esquerdo da janela principal, há um submenu "*Sobre"*, que ao ser clicado abre uma nova janela detalhando as informações do *software*, as principais referências bibliográficas e o contato dos desenvolvedores e colaboradores do programa.

Para dar início à utilização do *software*, é necessário definir os seguintes parâmetros:

 *Número de Estudos:* quantidade de estudos para o qual o usuário fará a análise, sendo dois, o número mínimo;

 *Pesos dos Estudos:* O usuário pode ou não selecionar esta opção. Se a opção for selecionada, deve-se digitar manualmente os pesos de cada estudo incluso na metanálise. Caso contrário, os pesos serão calculados automaticamente, pelo tamanho amostral de cada estudo.

Após inseridas as informações iniciais, o usuário deve clicar no botão "*Ok"* e, então, será exibida uma mini planilha na janela principal para a entrada dos dados. O usuário deverá preencher as seguintes informações:

 *Estudos:* Nome dos estudos/artigos pertencentes à metanálise. Coluna com preenchimento opcional, por *default* recebe nomes gerados automaticamente;

 *Sucessos:* Número de sucessos em cada estudo. Coluna com preenchimento obrigatório;

 *Tamanho:* Tamanho amostral de cada estudo. Coluna com preenchimento obrigatório.

O programa também aceita edições como recortar, copiar e colar dentro da mini planilha.

Após a entrada dos dados, o usuário poderá ou não configurar como o resultado da metanálise será exibido graficamente. Para tal, existe um botão de configuração ("*Configurações do gráfico"*) que irá abrir uma nova janela para as alterações de cor e tipo de linha para cada estudo, cor e tipo de linha da densidade metanalítica e o nome do gráfico.

As janelas de configurações de cor e tipo de linha dos estudos são abertas individualmente clicando na célula correspondente na mini planilha (Figura 2). Se o usuário não efetuar alterações, o programa irá gerar o gráfico nas configurações padrão.

Finalmente o usuário poderá clicar no botão "*Gerar"* e, em seguida, será exibido à direita na janela principal o gráfico resultante da metanálise bayesiana. A imagem do gráfico gerado poderá ser salva pelo ícone de disquete, "*Salvar gráfico"*. Além do gráfico da densidade metanalítica, também pode ser salvo um arquivo texto com a cadeia gerada desta distribuição ("*Salvar resultados"*) para outras possíveis análises.

A outra opção do menu, o ícone de lupa, é utilizada para o aumento do gráfico. Uma nova janela será aberta com a figura em tamanho maior e o usuário poderá salvá-la.

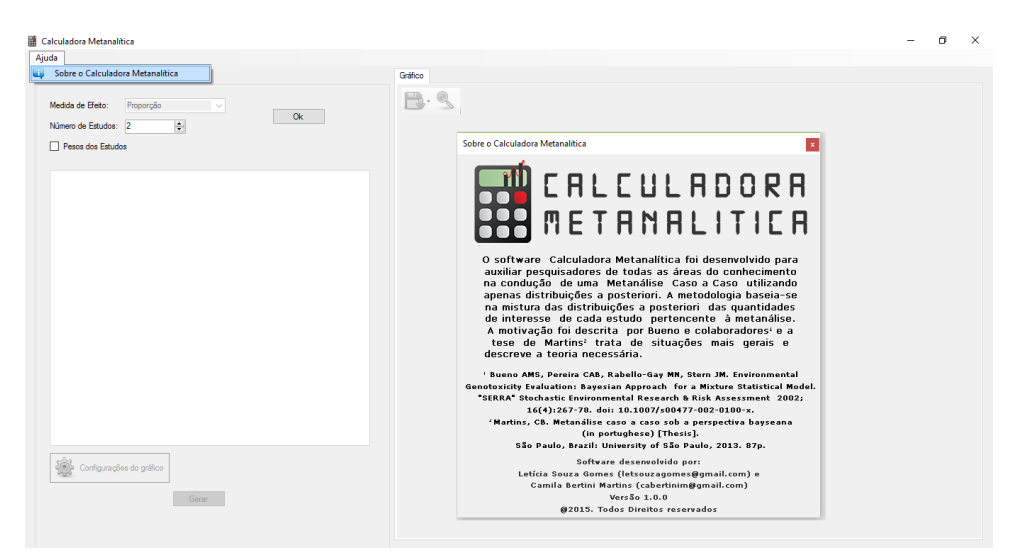

Figura 1 - Janela principal, menu "*Ajuda"* e submenu "*Sobre"*.

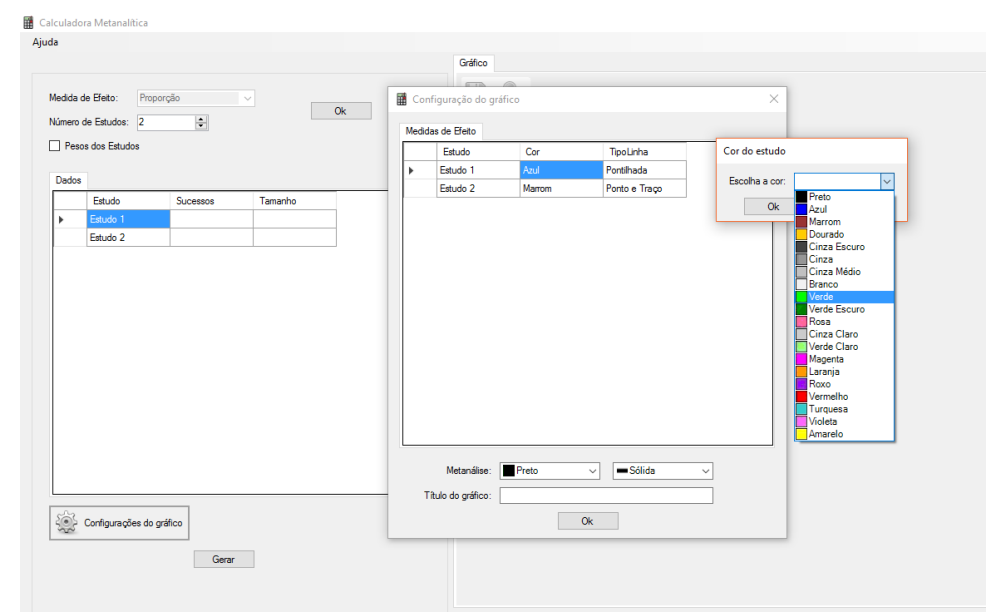

Figura 2 - Janelas de configurações do gráfico, cores e tipos de linha.

# **3 Aplicação**

A depressão é um transtorno mental que acomete todas as idades, sendo a principal causa mundial de incapacidade. Segundo dados da Organização Mundial da saúde, o Brasil é o país com maior prevalência na América Latina. Outro fato comum entre países em desenvolvimento é o envelhecimento populacional. Projeções indicam que existirão 28 milhões de pessoas acima dos 65 anos em 2030 no Brasil, além disso, a expectativa de vida do brasileiro vem aumentando. Neste contexto, para exemplificação da Calculadora Metanalítica, utilizou-se dados da metanálise descrita por Castro-de-Araújo et. al. (2013) cujo objetivo é a avaliação da prevalência de sintomas depressivos clinicamente significativos (SDCS) em idosos brasileiros assistidos ou hospitalizados em unidades de saúde. Para tal, foram selecionados 13 estudos, distribuídos em pacientes hospitalizados, ambulatoriais e residentes em instalações de longa permanência, a partir de artigos datados entre janeiro de 1991 e junho de 2010 e extraídos dos dados MEDLINE, LILACS e SciELO. A Tabela 1 mostra os dados dos estudos com pacientes hospitalizados, totalizando 4 artigos e 299 indivíduos.

| Estudo                               | Evento | Tamanho amostral   Prevalência |      |
|--------------------------------------|--------|--------------------------------|------|
| Estudo 1: Porcu <i>et al.</i> (2020) | 17     | 30                             | 0.57 |
| Estudo 2: Ferrari & Dalacorte        | 23     | 50                             | 0.46 |
| Estudo 3: Maués <i>et al.</i> (2007) | h      | 30                             | 0.2  |
| Estudo 4: Mendes-Chiloff et al.      | 106    | 189                            | 0.56 |
|                                      |        |                                |      |

Tabela 1: Dados de prevalência de SDCS em idosos brasileiros hospitalizados (CASTRO-DE-ARAÚJO *et al*., 2013)

Para encontrar a prevalência combinada de depressão em idosos brasileiros hospitalizados foi realizada uma metanálise bayesiana via *software* Calculadora Metanalítica. A Figura 3 mostra a entrada dos dados e o gráfico resultante da metanálise. Nota-se que a densidade metanalítica da prevalência de sintomas apresenta bimodalidade (0,20 e 0,56), devida provavelmente ao Estudo 3, que apresenta prevalência de SDCS em idosos brasileiros internados inferior aos demais estudos. Uma possível razão para este acontecimento se deve, por exemplo, às diferenças entre as regiões dos estudos. Por meio do arquivo texto gerado foi possível calcular medidas apropriadas como a mediana a posteriori; concluindo que a prevalência combinada mediana de SDCS em idosos brasileiros hospitalizados é de 0,54. A alta prevalência de SDCS em idosos brasileiros hospitalizados reforça a importância de investigar a presença de tais sintomas na população de idosos.

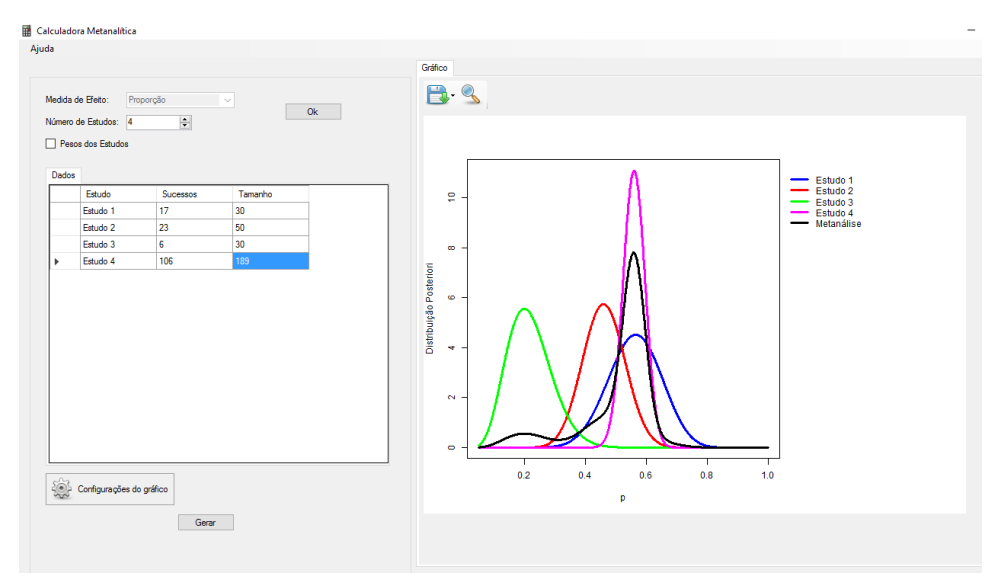

Figura 3 - Janela principal com dados digitados e resultados gerados.

*Rev. Bras. Biom*., Lavras, v.37, n.1, p.32-40, 2019 - doi: 10.28951/rbb.v37i1.340 37

# **4 Discussão**

O presente estudo apresentou o *software*, denominado Calculadora Metanalítica, desenvolvido nas linguagens R, C# em conjunto com o *framework* .NET. A versão 1.0.0 consiste em uma aplicação *desktop*, ou seja, pode ser utilizada direto no computador, sem depender de conexão com a internet. O programa consiste em uma interface gráfica desenvolvida para realizar uma metanálise bayesiana para a mistura de proporções.

O aumento significativo da produção de trabalhos científicos dificulta a atualização e a avaliação das evidências disponíveis de um profissional da área da saúde. Assim, a necessidade de revisões sistemáticas e metanálises torna-se cada vez mais importante na tomada de decisões (CHANDLER *et al.*, 2017). Nessa perspectiva, a metanálise combina estatisticamente as evidências que foram resumidas sistematicamente.

A escolha do modelo estatístico tem importante papel nos métodos de metanálise, podendo afetar significativamente as conclusões (KONTOPANTELIS *et al.*, 2013). Contudo, a medida implementada na Calculadora Metanalítica incorpora tanto a heterogeneidade dentre, quanto a entre os estudos; além de fornecer uma estrutura inferencial completa sobre o parâmetro em questão (MARTINS *et al.*, 2018). A medida implementada vislumbra resultados mais interessantes, uma vez que é possível calcular medidas de posição e dispersão, intervalo de credibilidade e probabilidades de interesse. Assim como, no exemplo apresentado, foi possível observar que a distribuição metanálitica da prevalência de sintomas depressivos apresenta bimodalidade, o que inviabiliza o uso da média como uma medida descritiva. Vale ressaltar também, que a metodologia permite a comparação de diferentes grupos via cálculo de probabilidades e a previsão da probabilidade de "sucesso" de um novo indivíduo (DIAS *et al*, 2018).

Este estudo possui algumas limitações que precisam ser consideradas, a primeira delas se refere ao fato da versão 1.0.0 apresentada estar restrita ao caso de mistura de proporções considerando como priori a distribuição Uniforme (0, 1). O número de estudos e a opção "Peso dos Estudos" (manual/automático) podem ser alterados, entretanto, é necessário que os dados e as configurações sejam inseridos novamente. O *software* proposto é uma aplicação *desktop* e é necessária a instalação do R. Outra limitação a ser destacada é o fato de que para entrada dos dados não é possível importações de arquivos.

Concluindo, este trabalho apresentou uma aplicação *desktop* promissora para efetuar uma metanálise bayesiana para a mistura de proporções. Com a interface gráfica é possível promover e disseminar o paradigma bayesiano para realização de uma metanálise pelos próprios especialistas da área aplicada, de forma fácil e rápida. Compreendendo tal importância, tem-se como direções futuras, a atualização da Calculadora Metanalítica com o desenvolvimento da versão 2.0.0. Tal versão será *online*, permitirá a escolha de outras distribuições a priori, permitirá a importação de dados e trará outras medidas descritivas.

## **Agradecimentos**

Os autores agradecem aos dois revisores e editores pelas sugestões.

GOMES, L. S.; CAMPOS, A. P.; PEREIRA, C. A. B.; MARTINS, C. B. Calculadora Metanalítica: Software for Bayesian meta-analysis of proportions. *Rev. Bras. Biom*. Lavras, v.37, n.1, p.32-40, 2019.

- *ABSTRACT: Due to the relevance of the use of systematic review and meta-analysis techniques in the acquisition of consistent and reliable information in the different areas of knowledge, this paper presents a preliminary version 1.0.0 of the Calculadora Metanalítica software, developed in languages R and C #, with graphical interface of use, which perform a Bayesian meta-analysis of proportions. The software allows the user to enter the study weights, if desired. In addition to the graph resulting from the meta-analysis, a text file can also be saved that allows completing complements. The steps for installing and using the program are described here. For application of the software is a solution for the prevalence of depressive symptoms in Brazilian elderly hospitalized in health units of Brazil. At the end, some considerations of the use of the Calculadora Metanalítica are presented.*
- *KEYWORDS: Meta-analysis; software; Bernoulli's model; Bayesian inference.*

# **Referências**

BUENO, M. A. S.; PEREIRA, C. A. B.; RAGELLO-GAY, M. N.; STERN, J. M. Environmental Genotoxicity Evaluation: Bayesian Approach for a Mixture Statistical Model. *SERRA*, v.16, n.4, p.267-78, 2002.

CASTRO-DE-ARAÚJO, L. F. S.; BARCELOS-FERREIRA, R., MARTINS, C. B.; BOTTINO, C. M. C. Depressive morbidity among elderly individuals who are hospitalized, reside at long-term care facilities, and are under outpatient care in Brazil: a meta-analysis. *Revista Brasileira de Psiquiatria*, v.35, n.2, p.201-207, 2013.

CHANDLER J.; HIGGINS, J. P. T.; DEEKS, J. J.: DAVENPORT, C.; CLARKE, M. J. Chapter 1: Introduction. In: Higgins JPT, Churchill R, Chandler J, Cumpston MS (editors), *Cochrane Handbook for systematic reviews of interventions*, Version 5.2.0 (updated February 2017), Cochrane, 2017. Available from Cochrane Community.

DIAS, F. J. N; PECORARI, V. G. A.; MARTINS, C. B.; DEL FABBRO, M.; CASATI, M. Z. Short implants versus bone augmentation in combination with standard-length implants in posterior atrophic partially edentulous mandibles: systematic review and meta-analysis with the Bayesian approach. *International Journal of Oral and Maxillofacial Surgery*, "*in press"*, 2018.

IHAKA, R; GENTLEMAN, R. R. A language for data analysis and graphics. *Journal of Computational and Graphical Statistics*, v.5, p. 299–314, 1996.

KONTOPANTELIS, E.; SPINGATE, D. A.; REEVES, D. A Re-Analysis of the Cochrane Library Data: The dangers of unobserved heterogeneity in meta-analyses. *Plos One*, v.8, n.7, 2013.

MARTINS, C. B; PERERIA, C. A.; POLPO, A. Bayesian meta-analytic measure. In: ADRIANO POLPO; JULIO STERN; FRANCISCO LOUZADA; RAFAEL IZBICKI; HELLINTON TAKADA. (Ed.). *Bayesian inference and maximum entropy methods in science and engineering*. Jarinu: Springer International Publishing, 2018, v.239, p.37-42. (MaxEnt, 37).

*Rev. Bras. Biom*., Lavras, v.37, n.1, p.32-40, 2019 - doi: 10.28951/rbb.v37i1.340 39

PEREIRA, C. A. B. Meta-análise caso a caso usando apenas funções de verossimilhança. *Ciência e Natura*, v.36(Ed. Especial), p.52-57, 2014.

R CORE TEAM. *R: A language and environment for statistical computing.* R Foundation for Statistical Computing, Vienna, Austria. URL [https://www.R-project.org/,](https://www.r-project.org/) 2018.

[TURCI, S. R. B.](http://www.scielo.br/cgi-bin/wxis.exe/iah/?IsisScript=iah/iah.xis&base=article%5Edlibrary&format=iso.pft&lang=i&nextAction=lnk&indexSearch=AU&exprSearch=TURCI,+SILVANA+RUBANO+BARRETTO); [GUILAM, M. C. R.](http://www.scielo.br/cgi-bin/wxis.exe/iah/?IsisScript=iah/iah.xis&base=article%5Edlibrary&format=iso.pft&lang=i&nextAction=lnk&indexSearch=AU&exprSearch=GUILAM,+MARIA+CRISTINA+RODRIGUES); CAMARA, M. [C. C.](http://www.scielo.br/cgi-bin/wxis.exe/iah/?IsisScript=iah/iah.xis&base=article%5Edlibrary&format=iso.pft&lang=i&nextAction=lnk&indexSearch=AU&exprSearch=CAMARA,+MARIA+CLARA+COELHO) Epidemiologia e saúde coletiva: tendências da produção epidemiológica brasileira quanto ao volume, indexação e áreas de investigação - 2001 a 2006. *Ciência e Saúde Coletiva*, v.15, n.4, p.1967-1976, 2010.

> Recebido em 25.10.2017 Aprovado após revisão em 04.09.2018